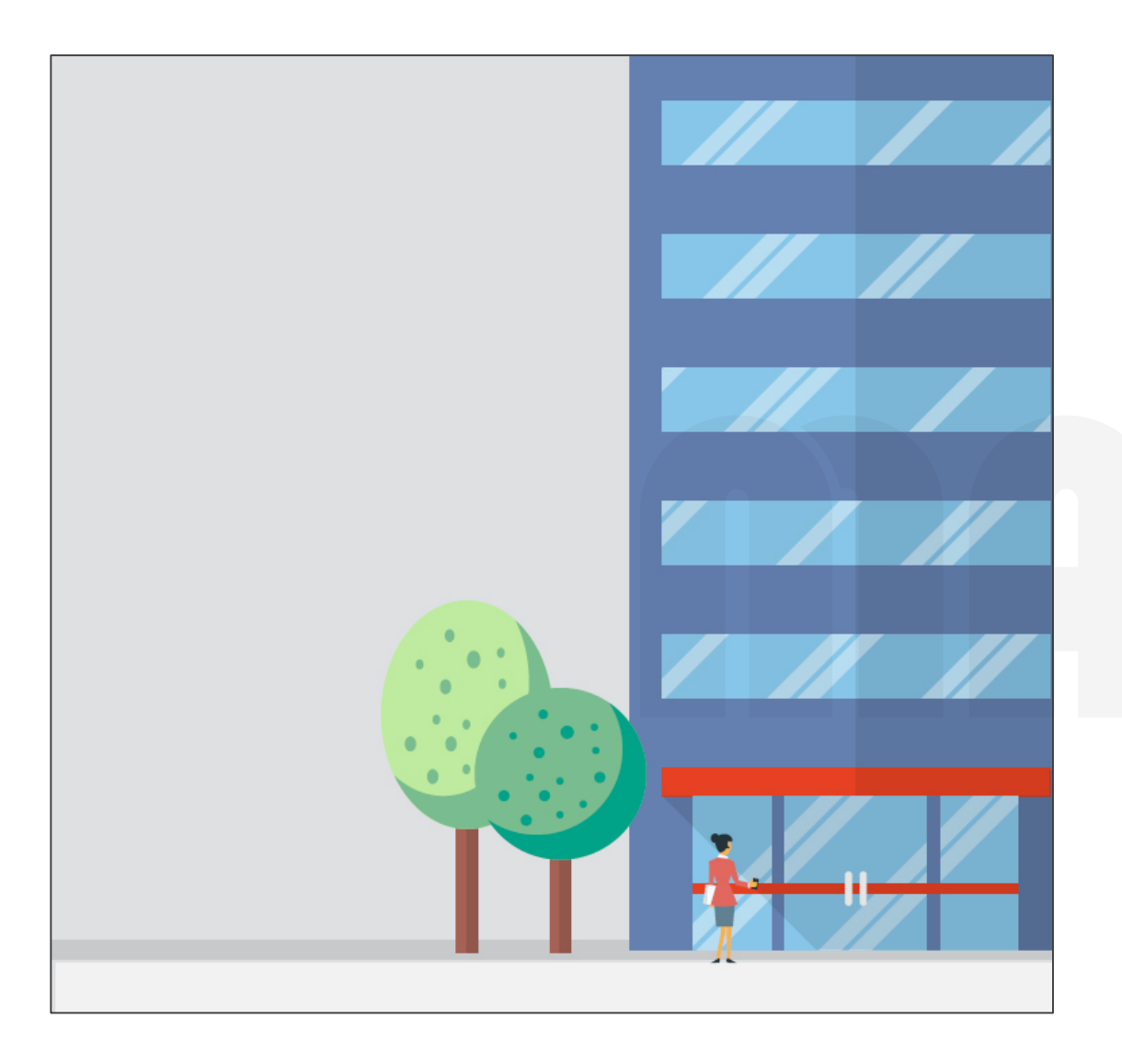

## STEP<sub>1</sub>

Launch app from tablet or smartphone.

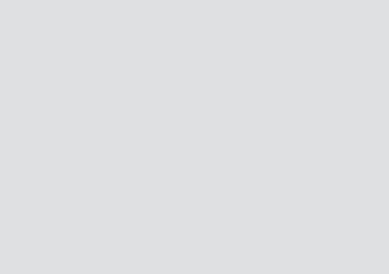

MAD Survey App

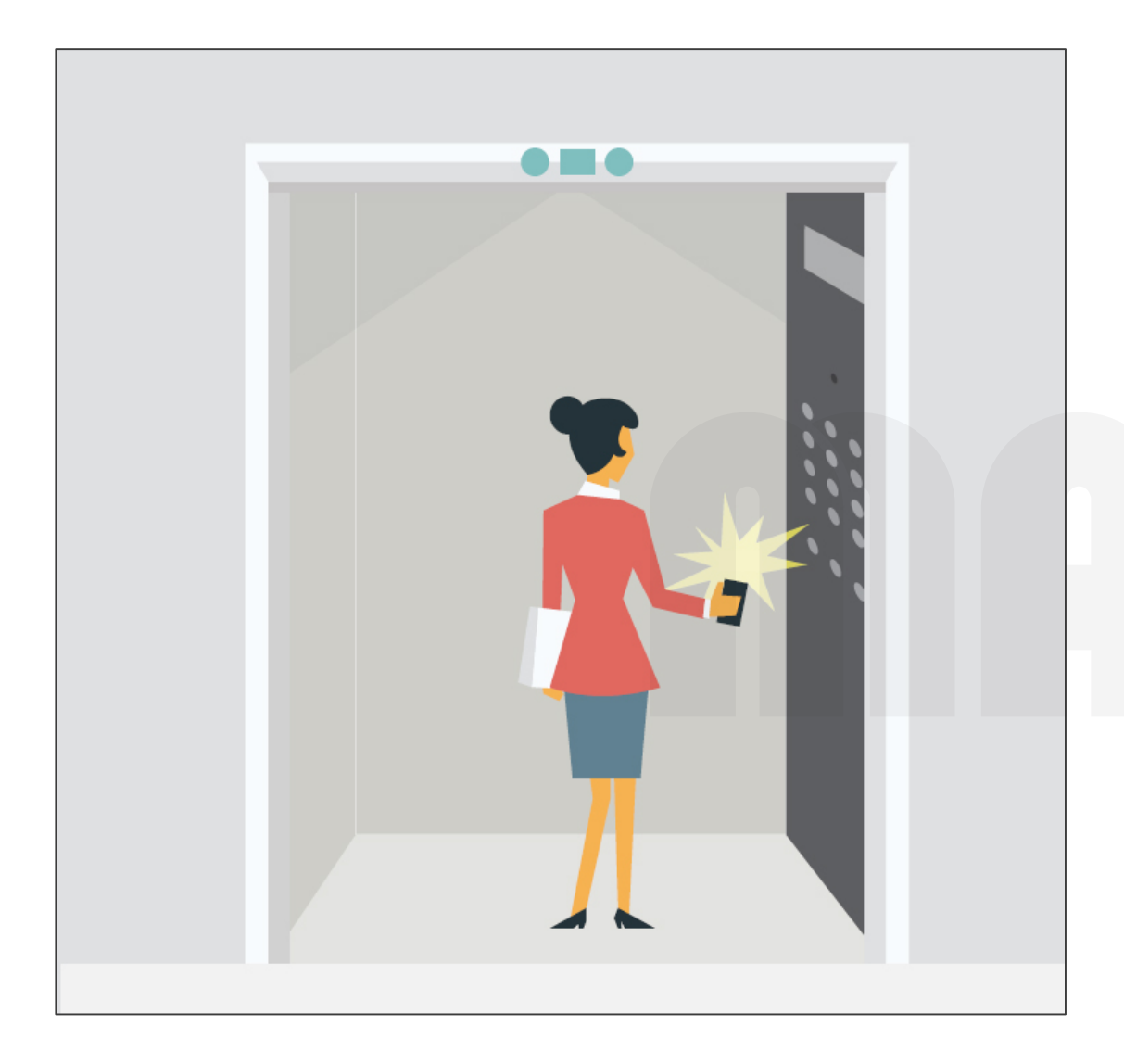

## STEP 2

Go to the top floor of the building and start a new Site Survey.

Follow the Instructions outlined step-by-step.

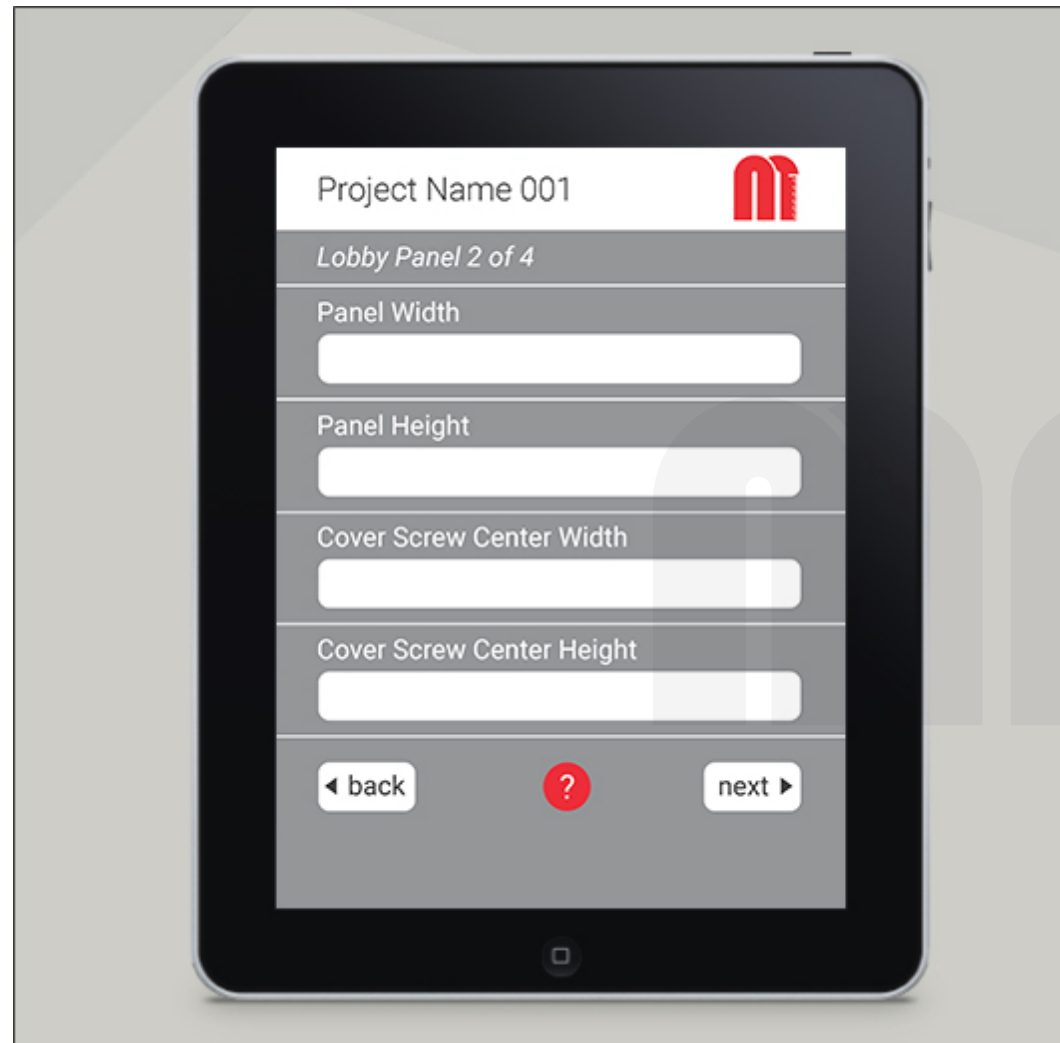

## STEP 3

Take measurements, photos or notes to be submitted directly through the app.

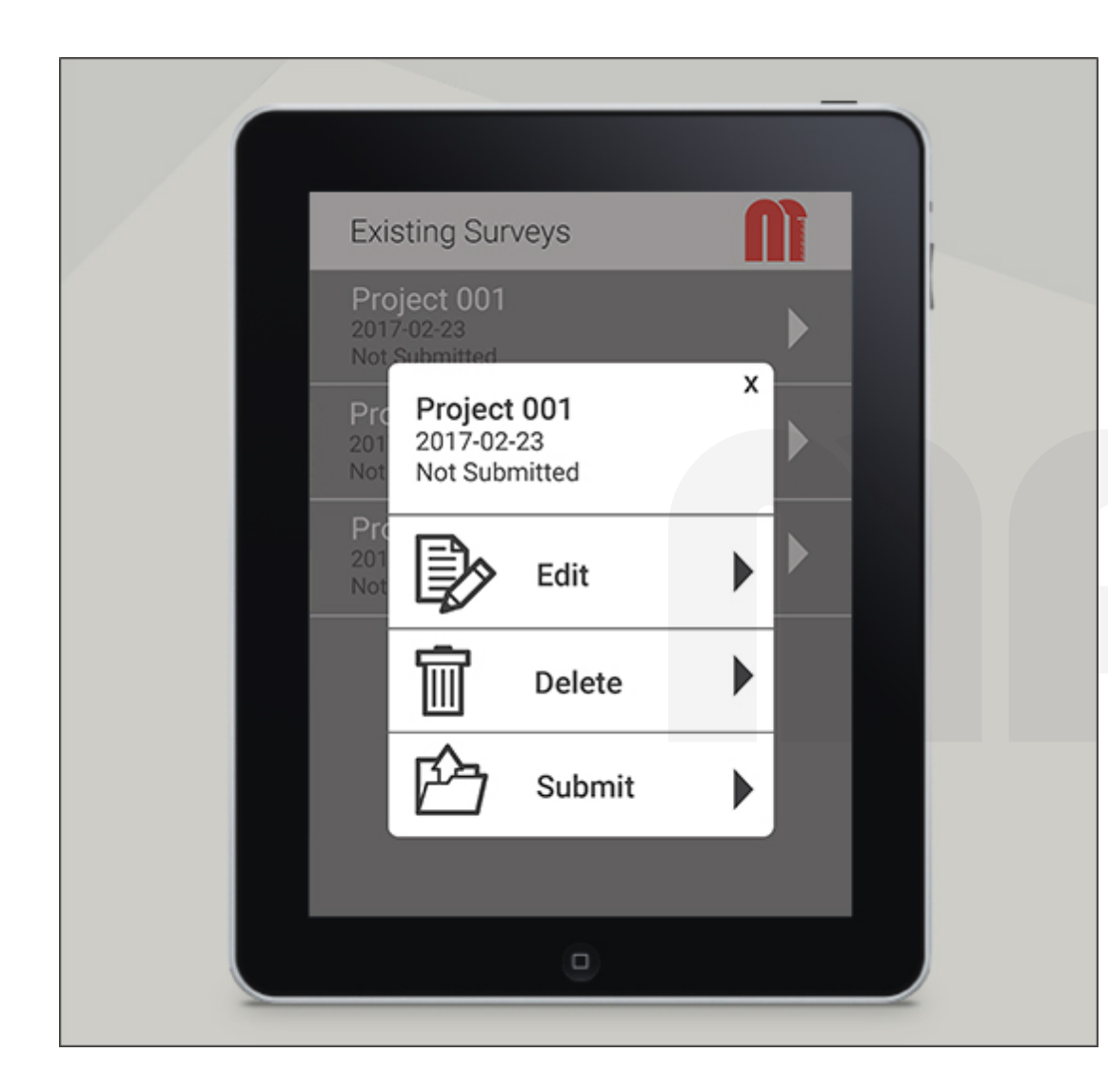

## STEP 4

Exit and save progress at any time. Submit project at any time.